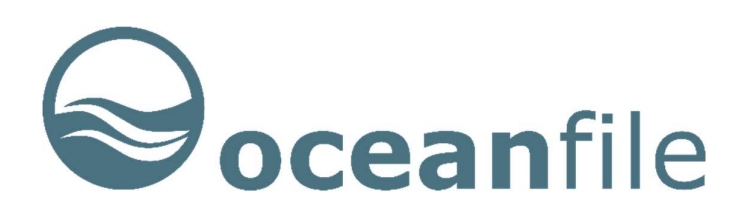

OCEANFILE MARINE LIMITED

Oceanfile Fleet Management System

# What's New and Release Notes

Version 7.5 – Feb 2019

 Oceanfile Marine Limited 2019 Carmichael House 60 Lower Baggot St Dublin 2, Ireland

Web: www.oceanfile.com

#### **Contents**

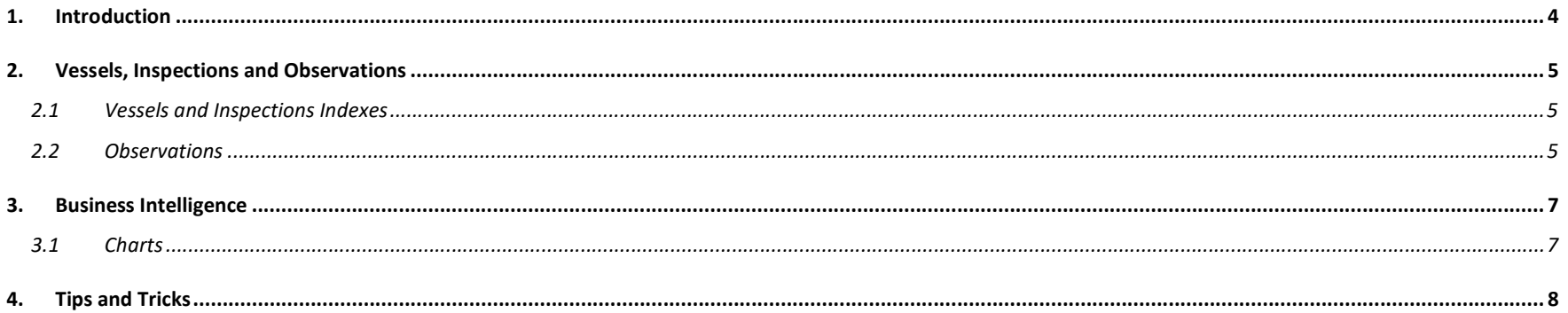

### 1. Introduction

This document describes new features, enhancements and changes to how Oceanfile operates.

The document will be periodically updated as new features are introduced.

Comprehensive documentation on these enhancements will be added to related user manuals in due course.

# 2. Vessels, Inspections and Observations

#### 2.1 Vessels and Inspections Indexes

The Vessels and Inspections Managers have been enhanced to include Metrics of the Numbers of Inspections and the Average Numbers of Observations (Vessels) and Observations Counts (Inspections).

These indexes also include support for Filtering the information in each index view using the standard Filter Wizard as used in Business Intelligence. A default filter is applied on opening each index to show the Current Year to Date and Last Year. This filter may be changed as required to show a longer or shorter Timeline or to filter by other criteria such as specific vessels.

The introduction of this filter means that the data presented is more relevant to current operations and provides some benefits in speed of opening and viewing these indexes. This change means that accounts with inspection data going back many years will be more responsive and relevant to most users' needs. As described above the default filter may be adjusted as required.

#### 2.2 Observations

The Observations Manager has a new unified view showing the complete information for each observation. This is currently read only but will be extended to provide Edit functionality later in Q1 2019.

The Observations Manager also include support for Filtering the observations list using the standard Filter Wizard as used in Business Intelligence. A default filter is applied on opening Observations to show the Current Year to Date and Last Year. This filter may be changed as required to show a longer or shorter Timeline or to filter by other criteria such as specific vessels.

The introduction of this filter means that the data presented is more relevant to current operations and provides some benefits in speed of opening and viewing these indexes. This change means that accounts with inspection data going back many years will be more responsive and relevant to most users' needs. As described above the default filter may be adjusted as required.

VIQ 7 introduced revised chapter and question numbering which complicates analysis and comparatives of past observations. The Unified Observations View includes VIQ 5/6 question numbering mapping to VIQ 7 question numbering where equivalent questions exist in the VIQ 7 templates.

VIQ 7 includes many questions that are related to crew competence reflecting concerns about the significant number of incidents that are associated with human behaviours. These Crew Competence related questions are now flagged with a Crew competence flag to identify observations that have a crew competence related context to assist in analysis of crew related deficiencies, causes and trends.

The guidance notes that accompany the VIQ 7 report templates have been significantly expanded to add greater detail relating to potential issues. These are of great assistance to ships' crew, superintendents and third-party inspectors conducting pre-SIRE inspections.

### 3. Business Intelligence

#### 3.1 Charts

Business Intelligence Charts now include the option to remap VIQ 5 and 6 Questions and Chapters numbers to VIQ 7. This feature is optional (a checkbox in the chart wizard should be selected) and if set will convert Questions and Chapters to VIQ 7 numbering to facilitate comparatives of historic data. Approximately 15% of VIQ 5 and 6 questions do not have a direct VIQ 7 equivalent - these questions retain their VIQ 6 numbering in the charts display. The re-mapping is performed at the time of chart creation and therefore does not affect the underlying data set.

The Charts manager now includes the option to save the current filter with each Chart. This is also optional (set in the chart wizard). This feature allows each Oceanfile account chart library to include similar charts with differing filters.

The charts manager now automatically loads the last chart that was viewed on opening the charts manager.

# 4. Tips and Tricks

We shall be adding a Tips and Tricks tab to many of the Oceanfile managers over the coming months. This is intended to provide suggestions and advice on how to gain the maximum benefit from the extensive set of Oceanfile features and describe some lesser known features of Oceanfile that you may not be aware of.